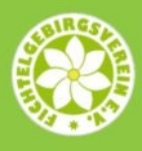

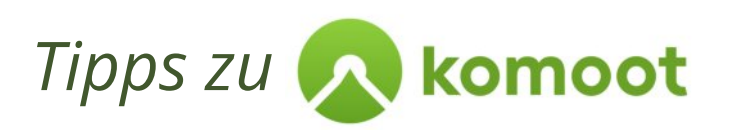

Unsere FGV-Tourenvorschläge sind alle im Outdoor-Portal komoot abgelegt. Sowohl der Hauptverein als auch etliche unserer Ortsvereine haben umfangreiche Sammlungen erstellt.

Um die Nutzung der Touren in komoot zu erleichtern, haben wir hier einige Tipps zu komoot zusammengestellt.

#### *Was ist komoot?*

Komoot ist ein ein Routenplaner, eine Navigations-App, ein Tourenverzeichnis und ein soziales Netzwerk für Outdoorbegeisterte. Es unterstützt viele Outdoorsportarten und lebt neben den redaktionellen Beiträgen hauptsächlich von den Touren, Collections, Highlights (=POI'S, sehenswerte Orte), Fotos und Informationen, die wir als Nutzer dort einstellen. Aus diesen Informationen kann komoot automatisch Tourenvorschläge und Tipps generieren, was sehr vorteilhaft ist. Der Nutzer bekommt so schnell einen Überblick, was an einem Ort alles möglich und sehenswert ist und findet schnell die schönsten Touren und POI's.

Außerdem gibt es unzählige Touren und Tourensammlungen, die wir Nutzer manuell erstellt haben. Dazu braucht der Account eines Nutzers (x-beliebiger komoot-Nutzer, deine Freunde z.B. <Fichtelgebirgsverein e.V.>, Tourismusverbände) nur aufgerufen werden. Nutzern kann man dabei folgen, deren Collections merken oder Kopien ihrer Touren speichern.

Gerade in den letzten Jahren ist komoot stark gewachsen und wird dadurch immer besser. Die Karten von komoot basieren auf openstreetmap-Karten, die periodisch aktualisiert werden. Dies ist ebenfalls vorteilhaft, da jeder openstreetmap-Karten pflegen und ergänzen kann ([openstreetmap.org\)](http://openstreetmap.org/). Dadurch werden die Karten immer genauer und Anpassungen sind zeitnah möglich.

#### *Was ist mit komoot alles möglich?*

Der Nutzer kann mit komoot im Wesentlichen folgendes machen:

- Tourenvorschläge suchen, z.B. in unbekannter Region, in Sammlungen von anderen Nutzern
- Touren und Sammlungen merken / speichern oder eigene Sammlungen erstellen
- anderen Nutzer folgen, um deren Touren zu nutzen bzw. zu sehen was die so machen
- sich von komoot navigieren lassen auf Wunsch mit Sprachansage und automatischer Tourenanpassung, falls man mal anders geht - auch Offline-Navigation ist möglich, sofern vorher die Tour bzw. Karte heruntergeladen wurde
- aus komoot heraus sich zum Startpunkt der Tour navigieren lassen
- sich online tracken lassen, damit die Lieben wissen wo man ist
- die eigenen Touren aufzeichnen
- Touren selbst planen bzw. andere Touren umplanen
- die eigenen Touren verwalten und mit Freunden teilen

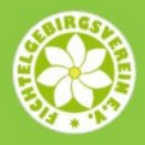

- Freunde zu Touren einladen
- selbst gemachte Touren sammeln und mit Bildern und Kommentaren versehen

So beschreibt komoot seine [Features](https://www.komoot.de/features) selbst.

## *Wie kann ich komoot nutzen?*

komoot gibt es als Webinterface ([www.komoot.de\)](http://www.komoot.de/) im Internetbrowser am PC und als App für verschiedene Geräte, z.B Smartphone + Tablet (Android & iOS), GPS-Geräte (Garmin, Wahoo, Sigma, …), Smartwatches (Garmin, Apple, Polar, Samsung, Suunto, …) und E-Bike-Computer (z.B. Bosch Nyon oder Kiox).

Um komoot voll nutzen zu können, ist es erforderlich einen Account anzulegen. Dieser ist kostenlos. Zum Navigieren benötigt der Nutzer zudem Karten (die erste Region gibt es gratis, weitere Regionen/Regionenpakete kosten meist wenige Euro (3,99 bzw. 8,99) bzw. die Weltkarte kostet einmalig 29,99 Euro bzw. ist in Premium enthalten). Für verschiedene Zusatzfunktionen, wie z.B. Mehrtagestourenplaner, eigene Collections, Tracking ist ein kostenpflichtiger Premium-Account notwendig, der 59.99 Euro pro Jahr kostet. (Stand 03-2023)

### *Brauche ich ein Mobilfunknetz zur Nutzung von komoot?*

Alle Touren und auch die Karten können in der komoot-App per WLAN oder Mobilfunknetz heruntergeladen werden. Dadurch ist eine Navigation auch in Gebieten ohne oder mit schlechter Mobilfunknetzverbindung bzw. im Flugmodus möglich. Es wird nur stets das GPS-Satellitensignal (Funktion Standort am Handy) benötigt, was eigentlich immer verfügbar ist. Wichtig zu wissen ist auch, dass ohne Mobilfunkverbindung Touren während der Navigation nicht umgeplant werden können. Auch das Ansehen von Informationen zu komoot-Highlights funktioniert nur mit Mobilfunknetzverbindung.

#### *Brauche ich zwingend einen Account?*

Grundsätzlich kann der Nutzer Touren, Highlights und Collections (=Tourensammlungen) - also auch die vom FGV - ohne Account ansehen. Erst wenn eine Tour genutzt werden soll (navigieren, merken, speichern, umplanen), wird ein Account benötigt. Die Touren vom FGV können also über das Webinterface zunächst auch ohne Account angesehen werden und erst, wenn man sie nutzen (speichern, merken, umplanen) will, muss ein Account erstellt werden. Zum Navigieren mit komoot ist zudem auch die entsprechende Karte der Region der Tour erforderlich.

#### *Wie finde ich interessante Collections / andere Benutzer in komoot später schnell wieder?*

Interessante Collections, wie die vom FGV, findet der Nutzer in komoot am schnellsten wieder, wenn der Button <Merken> in der Collection verwendet wird. Die Collection wird dann im eigenen komoot-Account in der Rubrik Collections - Gemerkt gespeichert.

Alternativ kann man auch den komoot-Benutzer, also z.B. Fichtelgebirgsverein e. V., folgen. Ruft man dann über die Schaltfläche <Folge ich> im eigenen Profil den Benutzer später auf, wird dessen Profil angezeigt und man sieht alle seine öffentlichen Touren und Collections.

Über die Funktion <Freunde verwalten> unter >Profil kann grundsätzlich auch nach Benutzern (Namen eingeben) gesucht werden.

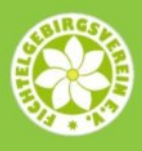

# *Wie nutze ich eine Tour von der FGV-Webseite?*

Die meisten unserer Touren/Collections auf unserer Webseite sind direkt zu komoot verlinkt. Ein Klick auf den Link führt zur komoot-App oder dem komoot-Internetportal, je nachdem welches Gerät gerade genutzt wird. Dort wird die Tour / Collection dann angezeigt. In der App kann anschließend nach dem eigenen Login sofort die Navigation gestartet werden. Beim Internetportal (Webinterface im Internet-Browser am PC) speichert oder merkt man sich die Tour und ruft sie bei Bedarf später in der komoot-App unter >Profil >Touren geplant auf.

Neben den Touren gibt es auf unserer Webseite auch Karten, die Collections (=Tourensammlungen) anzeigen. Diese Karten lassen sich zoomen und die Touren können grob ansehen werden. Indem ein Klick auf den Titel der Karte erfolgt, wird die Collection in komoot aufgerufen. Dort sieht der Nutzer dann alle Touren aufgelistet und kann die Details der einzelnen Touren ansehen. Dann wählt man die gewünschte Tour aus und lässt sich von der App navigieren bzw. speichert oder merkt sich diese, sofern der Aufruf im komoot-Internetportal erfolgt oder erst später die Navigation mit der App gestartet werden soll. Im Kopf eine Collection (ggf. <mehr anzeigen> wählen, da nicht immer der ganze Text sofort angezeigt wird) finden sich oft auch Verlinkungen zu anderen Collections und zusätzliche Informationen.

#### *Wie genau sind die Höhenmeterangaben bei den Touren?*

Die Höhenmeterangabe ist stets abhängig vom benutzten mathematischen Modell und deren Berechnung ist nicht trivial. Exakte Angaben sind gerade in hügeligem Gelände praktisch nicht möglich, da Faktoren wie Rasterabstände der Höhenmesspunkte, Quelle der Messpunkte (aus Karte, GPS Messung, barometrische Messung), Glättung zur Messfehlerkorrektur, usw. eine wesentliche Rolle spielen. Gespräche mit anderen Usern und der Vergleich mit anderen Apps und Systemen zeigen, dass die Höhenmeterangaben bei geplanten Touren (diese stellen wir hier zur Verfügung) in komoot eher zu gering sind. Es können durchaus auch mal 10% mehr Höhenmeter sein.

# *Kann ich Touren von komoot automatisch erstellen lassen?*

Touren zu einem Ort findet der Nutzer über die Funktion "Entdecken". Wähle die Sportart und gib den Ort ein und komoot generiert automatisch Tourenvorschläge - sog. Smart-Tours.

Weiter kann man sich von komoot automatisch Collections zu einem Ort generieren lassen. Gibt hierzu in der Googlesuche im Browser den Text "komoot <Ort>" ein, also z.B. komoot bayreuth. In den Suchergebnissen erscheinen dann Links zu komoot-Collectionen zum Ort.

# *komoot & dein Smartphone Akku*

Eine Navigation mit ständiger GPS Verbindung verbraucht Strom, das lässt sich nicht verhindern. ABER hier ein paar Tricks, um die Laufzeit eures Akkus zu verlängern:

- Der Bildschirm verbraucht viel Energie, benutze die visuelle Navigation so wenig wie möglich. Die Sprachnavigation sorgt dafür, dass ihr die Karte nicht ständig überprüfen müsst, ihr könnt euch einfach auf die Stimme in eurem Ohr verlassen.
- Auf eurem Android-Gerät könnt ihr zusätzlich die Funktion "Bildschirm aufwecken" nutzen, die ihr durch Tippen auf das Lautsprechersymbol in der laufenden Navigation findet.

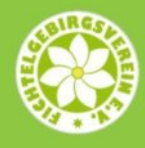

- Wenn ihr eure Tour offline gespeichert habt, könnt ihr die mobilen Daten für komoot deaktivieren, die Navigation funktioniert dann auch ohne Internetverbindung.
- Wenn ihr nicht erreichbar sein müsst, könnt ihr euer Telefon auch einfach im Flugmodus nutzen.
- Ebenso verlängert das Abschalten von WLAN während der Tour die Akku-Laufzeit.
- Auch die automatische Routenanpassung verbraucht zusätzlich Strom, da bei Abweichung von der Tour diese stets neu berechnet wird. => Nur ein, wenn benötigt.
- Denkt daran, dass Musikhören ebenso Energie braucht bzw. die gleichzeitige Nutzung anderer Apps.

TIPP: Nehmt bei einer Tagestour am Besten eine Powerbank mit. Auch empfehlen wir, stets eine Papierkarte mitzuführen. Das Handy kann ja auch mal kaputt gehen.

Für weitere Informationen sei auf die [Handbücher von komoot](https://www.komoot.de/help) oder das [Hilfecenter v](https://support.komoot.com/hc/de)erwiesen.

Eine sehr schöne Beschreibung zu komoot gibt es auch [hier](https://www.mythos-ebike.de/2020/09/27/komoot-navigation-erfahrung/) und [hier](https://www.couchflucht.de/komoot-app-erfahrungen-routenplaner/).

**Unsere Touren macht übrigens jeder auf eigenes Risiko und eigene Verantwortung. Der Fichtelgebirgsverein e.V., seine Ortsvereine und unsere Mitglieder, welche die Touren einpflegen übernehmen hier keinerlei Haftung. Die Touren wurden alle nach bestem Wissen eingepflegt. Eine entsprechende Ausrüstung, Kondition, Wetter- und Selbsteinschätzung ist für die Touren erforderlich.**

Jetzt wünschen wir Euch viel Spaß bei unseren Toruentipps mit komoot!